## **ENGLISH**

#### **Service**

Unplug the monitor from the wall outlet and refer servicing to qualified service personnel when :

- The power cord or plug is damaged or frayed.
- Liquid has been spilled into the monitor.
- The monitor has been exposed to rain or water.
- The monitor does not operate normally following the operating instructions. Adjust only those controls that are covered in the operating instructions. An improper adjustment of other controls may result in damage and often requires extensive work by a qualified technician to restore the monitor to normal operation.
- The monitor has been dropped or the cabinet has been damaged.
- The monitor exhibits a distinct change in performance.
- Snapping or popping from the monitor is continuous or frequent while the monitor is operating. It is normal for some monitors to make occasional sounds when being turned on or off, or when changing video modes.

Do not attempt to service the monitor yourself, as opening or removing covers may expose you to dangerous voltage or other hazards. Refer all servicing to qualified service personnel.

# **DEUTSCH**

#### **Wartun**

Bei folgenden Fehlerbedingungen ist der Netzstecker des Monitors zu ziehen und der Kundendienst zu benachrichtigen:

- Wenn der Netzstecker beschadigt oder das Netzkabel ausgefranst ist.
- Wenn Flussigkeit in den Monitor gelaufen ist.
- Wenn der Monitor Regen oder Feuchtigkeit ausgesetzt worden ist.
- Wenn der Monitor trotz Befolgung aller Bedienungsanweisungen nicht ordnungsgemass arbeitet. Benutzen Sie ausschliesslich die Bedienelemente, die in den Hinweisen dieses Handbuchs beschrieben werden. Werden andere Bedienelemente geandert oder verstellt, konnen Schaden entstehen, die nur von einem qualifizierten Service-Techniker behoben werden konnen.
- Wenn der Monitor fallengelassen und das Gehause beschadigt wurde.
- Wenn beim Betrieb des Monitors haufig oder lang anhaltend knackende oder knallende Nebengerausche auftreten. Hiermit sind nicht die typischen Gerausche gemeint, die beim Ein- oder Ausschalten des Monitors zu horen sind.

Fuhren Sie keine Wartungsarbeiten selbst durch. Durch Offnen oder Entfernen wichtiger Abdeckungen werden spannungsfuhrende Teile freigelegt, so dass eine erhohte Gefahrdung besteht. Fur Wartungsarbeiten in diesen Bereichen ist der Kundendienst zustandig.

# **FRANÇAIS ITALIANO**

#### **Maintenance du Moniteur Manutenzione**

Débranchez le moniteur (prise murale) et contactez un technicien qualifié de maintenance de ce type d'équipement dans les cas suivants:

- Le cordon d'alimentation ou la prise est endommagé(e) ou dénudé.
- Du liquide a coulé à l'intérieur du moniteur.
- Le moniteur a été exposé à la pluie ou à l'humidité.
- Le moniteur ne fonctionne pas normalement lorsque vous suiv ez les instructions du mode d'emploi. Ne réglez que les éléments décrits dans le mode d'emploi. Un Réglage indadapté d'autres éléments peut entraîner une déterioration de l'appareil et nécessite souvent un important travail du technicien qualifié pour remet tre le moniteur en bon état de fonctionnement.
- Le moniteur est tombé ou son boîtier a été endommagé.
- Le moniteur présente un changement net dans ses capacités de fonctionnement.
- Des bruits secs ou des bruits d'encliquetage 'clic' se font enten dre en continu ou fréquemment en cours de fonctionnement du moniteur. Il est normal que certains moniteurs fassent des bruits occasionnels lorsqu'ils sont mis sous tension ou hors tension, ou lors de changements de mode vidéo.

Ne tentez pas de réparer vous-même votre moniteur, car ouvrir le moniteur ou retirer son boîtier peut vous exposer à des décharges électriques dangereuses et présente par ailleurs d'autres risques. Pour toute réparation du moniteur, contactez un technicien qualifié.

Staccare il monitor dalla presa elettrica e consultare il personale addetto alla manutenzione quando:

- Il cavo elettrico o la spina sono danneggiati o consumati.
- Si è rovesciato del liquido sul monitor.
- y Il monitor è stato esposto alla pioggia o all'acqua
- Il monitor non funziona correttamente secondo le istruzioni oper ative. Regolare unicamente quei controlli contemplati nelle istruzioni operative. La manomissione di altri controlli può provo care danni e spesso poi è necessario un lungo lavoro da parte dei tecnici specializzati per ripristinare le normali funzionalità del monitor.
- y Il monitor è caduto o si è danneggiata la struttura.
- Il monitor funziona in maniera evidentemente diversa da prima.vIl monitor lampeggia in maniera continua o frequente mentre è in funzione. E' normale che alcuni monitor emettano suoni occa sionali quando vengono accesi o spenti, oppure quando si cam bia la modalità video.

Non cercare di effettuare da soli la manutenzione poiché l'apertura della struttura potrebbe esporre l'utente al pericolo di scariche elettriche o ad altri rischi. Rivolgersi al personale tecnico qualificato.

Desconecte el monitor del tomacorriente de la pared y refiera el servicio a personal de servicio calificado cuando:

- y El cable o enchufe de energía está dañado o desgastado.
- Se ha derramado líquido en el monitor.
- y El monitor ha sido expuesto a la lluvia o al agua.
- El monitor no funciona normal aunque se hayan seguido las instrucciones de operación. Ajuste sólo los controles que están cubiertos en las instrucciones de operación. Un ajuste incorrecto de estos controles pueden causar daño y a veces requiere de trabajo extenso por un técnico calificado para restaurar el monitor al funcionamiento normal.
- El monitor se ha dejado caer o el gabinete se ha dañado.
- y El monitor exhibe un cambio distinto en la ejecución.
- Los chasquidos o explosivos que emanan del monitor son continuos o frecuentes mientras el monitor está operando. Los ruidos ocasionales son normales para algunos monitores cuando se prende o se apaga, o cambia el modo de video.

No trate de arreglar usted mismo el monitor, ya que abrir y sacar las tapas pueden exponerlo a niveles de voltaje peligrosos u otros peligros. Refiera el arreglo a un personal técnico calificado para ello.

# **ESPANÕL PORTUGUÊS**

### **Servicio Manutenção**

Desligue o monitor da tomada e procure por serviço autorizado, quando:

- O cabo de força ou plugue estiver danificado ou rompido.
- Houve queda de líquido no monitor.
- O monitor foi exposto à chuva ou água.
- O monitor não opera normalmente seguindo as instruções de operação. Ajuste somente os controles descritos nas instruções de operação. Uma tentativa de ajuste de outros controles invali-dará a garantia, além de exigir diversas horas de trabalho de pessoal qualificado para restaurar as condições originais de fun-cionamento do monitor.
- O monitor caiu ou está com o gabinete quebrado.
- O monitor exibe uma distinta mudança de performance.
- O monitor emite estalos ou estouros continuamente durante sua operação normal. Para alguns monitores é normal se ouvirem estalos quando se liga ou desliga o monitor ou quando há mudança de modo de vídeo.

Não tente efetuar a manutenção do monitor você mesmo. Abrir ou remover as tampas do gabinete deixarão expostos pontos de alta tensão em diversas partes do monitor. Procure sempre pessoal qualificado para execução de serviços de manutenção.

## **NEDERLANDS РУССКИЙ**

In de volgende gevallen haalt u de stekker van de monitor uit het stopcontact en roept u de hulp in van een gekwalificeerde technicus:

- Het netsnoer of de stekker is beschadigd of versleten.
- Er is vloeistof in de monitor gemorst.
- De monitor heeft blootgestaan aan regen of water.
- De monitor werk niet goed, ondanks het feit dat u handelt volgens de gebruiksaanwijzing. Beperk u bij het instellen van de monitor tot de items die in de gebruiksaanwijzing worden besproken. Het onjuist instellen van andere items kan storingen veroorzaken. Vaak is dan een omvangrijke reparatie door een gekwalificeerde technicus nodig, om de monitor weer voor normaal gebruik in gereedheid te brengen.
- De monitor is gevallen of de behuizing is beschadigd.
- De monitor functioneert wezenlijk anders dan normaal het geval is.
- De monitor produceert voortdurend of regelmatig kraak- en knalgeluiden. Bij sommige monitoren is het normaal dat ze af en toe geluiden produceren bij het in- en uitschakelen, of wanneer ze veranderen van videomodus.

Probeer de monitor niet zelf te repareren, aangezien u bij het openen of verwijderen van de behuizing blootgesteld kunt worden aan gevaarlijke elektrische schokken of andere gevaren. Laat alle reparatiewerkzaamheden over aan gekwalificeerde technici.

#### **Onderhoud Ремонт и Обслуживание**

В нижеперечисленных случаях отключите монитор от сети и обратитесь в пункты сервисного обслуживания:

- Если Вы повредили кабель питания или вилку.
- Если Вы пролили в монитор какую-нибудь жидкость.
- Если монитор подвергся воздействию воды или дождя.
- Если монитор не работает согласно нормативам, указанным в Инструкции. При этом используйте для регулировки только те кнопки управления, которые предлагаются пользователю в Инструкции. Неправильное манипулирование другими кнопками может привести к повреждению монитора и потребовать дорогостоящего ремонта.
- Если монитор подвергся удару при падении или если был поврежден его корпус.
- Если в мониторе возникли выраженные отклонения от нормального режима работы.
- Если монитор издает во время работы посторонние звуки, хотя для некоторых типов мониторов включение или выключение, как правило, сопровождается какими-либо звуками.

Не пытайтесь проводить самостоятельное техническое обслуживание монитора. Не подвергайте себя опасности воздействия высоких напряжений. Все работы должны выполняться только квалифицированным персоналом.

## **العربية**

#### **الخدمة**

افصل الشاشة عن مأخذ الحائط واتصل بفريق خدمة محترف:

- بال. إن سلك الطاقة أو المقبس تالف أو ٍ
	- انسكب سائل على الشاشة.
- تعرضت الشاشة للمطر أو الماء. • لا تعمل الشاشة بشكلٍ طبيعي باتباع الإرشادات التالية. اضبط<br>- المستقدمات التوسيع عناصر التحكم المذكورة في إرشادات التشغيل فقط. إذ قد يؤدي<br>الضبط غير الصـجيح لبعض عناصر التحكم إلى إلحاق الضرر وغالباً ما قد يتطلَّب عملاً شَاقاً من تقني محترف لإعادة الشاشَّة إلى وضع التشغيل العادي.
	- وقعت الشاشة أو قد تم إتالف الصندوق.
- أداء الشاشة متغيّر بشكل واضح. • تصدر الشاشة صوت طقطقة أو فرقعة بشكلٍ متواصل أو متكرر<br>\* أنسان النشاء أثناء التشغيل. من الطبيعي أن تصدر بعض الشاشات أصواتاً مؤقتة عند تشغيلها أو إيقاف تشغيلها، أو عند تغيير أوضاع الفيديو.

لا تحاول صيانة الشاشة بنفسك، إذ قد يعرضك فتح الغطاء أو إزالته<br>لفولتية خطيرة أو غيرها من المخاطر. خصص أعمال الخدمة والصيانة لفريق الخدمة المحترف.

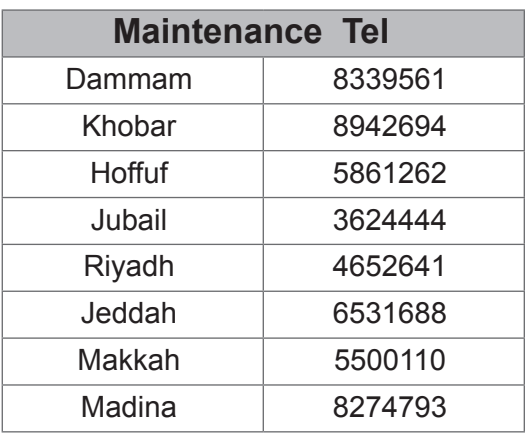

## 日本語 가능하는 이 한국어

#### 保守および修理 しゅうしゃ キュー タンクラン こうしゅう

次のような保守になったら、モニターの電源プラグ をコンセントから抜き、修理センターにご相談くださ い。

- 電源コードまたはプラグが破損した、または擦り 切れた。
- y モニターの内部に液体をこぼしてしまった。
- y モニターが雨または水に濡れてしまった。
- 取扱説明書どおりに操作してもモニターにうまく 画像が表示されない場合、お客様の方で調整 するのは、取扱 説明書で説明されているボタン を使った調整だけにしてください。
- モニターを床に落としてしまった。または、キャビ ネットを破損してしまった。
- y モニターの性能が明らかに落ちてきた。
- y モニターも使用中、常にまたは断続的にピシピ シといった音やパンといった音がする。ただし、 正常な モニターでも、電源を入れたりきったりし たときには音はする場合があります。

モニターのカバーを開いたり取り外したりすると、高 電圧による感電その他の危険性があるので、モニ ターを自分で修理したりしないでください。修理が 必要なときは、サービスマンに頼んでください。

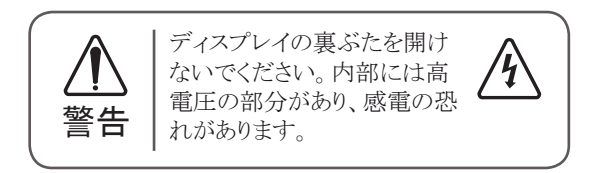

\*お問い合わせ先については提供されている「修理に 関するご案内」カードのサービスセンター案内をご参 照ください。

다음과 같은 경우에는 벽면 콘센트에서 모니터의 플러그 를 뺀 다음 자격이 있는 수리 담당자에게 의뢰하십시오 .

- 전원코드 또는 플러그가 손상되거나 낡았습니다.
- 액체가 엎질러져서 무니터에 흘러들어갔습니다.
- 무니터가 비 또는 물에 노출되었습니다.
- 모니터가 일반적인 동작지침에 맞게 동작하지 않으며, 동작지침에 설명된 컨트롤만 조정합니다 . 다른컨트롤 을 잘못 조정하여 손상된 것 같습니다 . 모니터가 정상 적으로 동작하도록 복원하려면 자격을 갖춘 기술자가 전반적으로 수리해야 합니다 .
- 모니터를 떨어뜨렸거나 캐비닛이 손상되었습니다.
- 모니터의 성능이 눈에 띄게 달라졌습니다.
- 모니터가 작동하는 동안 모니터에서 스냅 또는 팝 연 상이 계속적으로 또는 자주 발생합니다 . 모니터를 켜 거나 끌 때 또는 비디오 모드를 변경할 때 일부 모니 터에서 소리가 나는 경우가 있는데 이는 정상적인 것 입니다 .

덮개를 열거나 떼어내는 것은 감전의 우려 및 다른 위험 요소가 있으므로 모니터를 직접 수리하려고 하지 마십시 오 .

모든 수리는 자격을 갖춘 수리 담당자에게 의뢰하십시오 .

This program is designed to have computer equipment manufacturers build circuitry into their products to reduce power consumption when it is not in operation.

When this monitor is used with a PC on which a screen blanking software complying with the VESA Display Power Management Signalling (DPMS) Protocol is installed, it can conserve significant energy by reducing power consumption when it is not in operation.

There are 2 signal lines, 3 modes of operation. : On Mode, Sleep Mode, Off Mode.

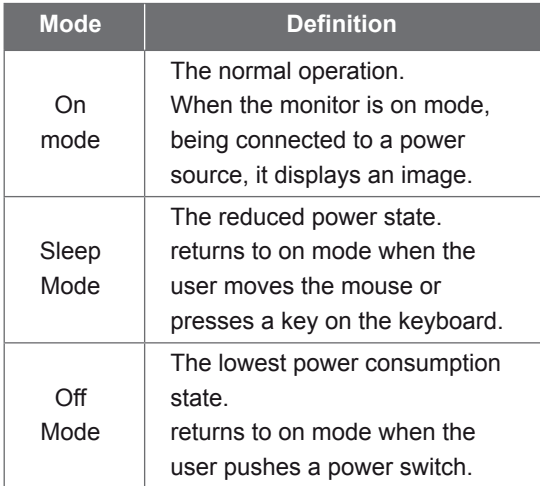

#### **Note**

• *The energy saving Design monitors only work while connected to the computers that have energy saving features.*

# **ENGLISH PORTUGUÊS**

#### **Energy Saving Design Programa de economia de energia**

Este programa foi elaborado com a finalidade de estimular os fabricantes de equipamentos para computadores a construírem em seus produtos sistemas que reduzam o consumo de energia quando eles não estiverem em uso.

Quando este monitor for utilizado com um computador cujo software de proteção de tela estiver instalado, em conformidade com o protocolo de gerenciamento de energia Display Power Management Signalling (DPMS) VESA, pode haver uma considerável economia de energia pela redução do consumo elétrico em momentos de ociosidade.

Existem duas linhas de sinal e três modos de operação: Ativado (On), em espera (Sleep) e desativado (Off).

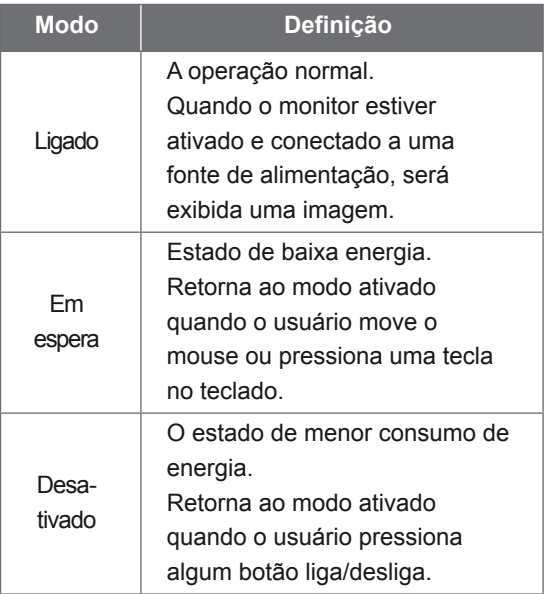

#### **Observação**

•*Os monitores que incorporam o programa de economia de energia só funcionam apropriadamente se conectados a computadores que possuem recursos de economia de energia.*

## 한국어

#### 절전디자인

이 프로그램은 컴퓨터 장비 제조업체가 해당 제품에 회로를 내장하여 , 사용하지 않는 기간에 전력 소비를 줄일 수 있도록 만들어졌습니다 .

이 모니터를 VESA DPMS(Display Power Management Signaling) 프로토콜을 준수하는 화면 비움 소프트웨어가 있는 PC 와 함께 사용하면 사용하지 않는 기간에 전력 소비를 줄여서 에너지를 상당히 절약할 수 있습니다 .

두 개의 신호 라인과 세개의 동작모드 [ 온 모드 , 절전 모드 , 오프 모드 ) 가 존재합니다 .

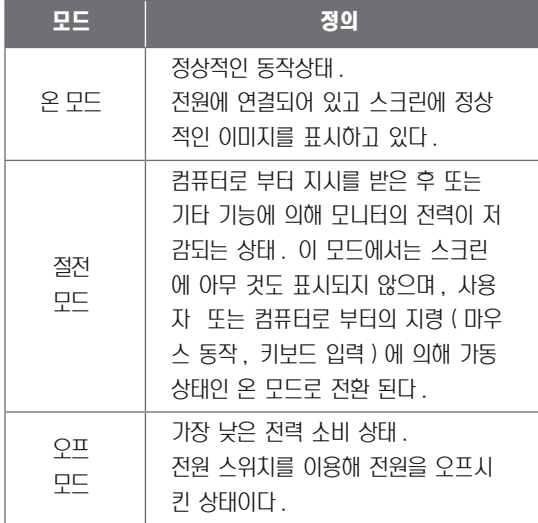

## 참 고

• 모니터 절전 기능은 절전 기능이 있는 컴퓨터 에 연결되어 있는 경우에만 사용할 수 있습니 다 .

## **DEUTSCH**

### **Energiespar-Design**

Dieses Programm wurde konzipiert, um die Hersteller von Computergeräten zu veranlassen, Schaltungen in ihre Produkte einzubauen, die zu einem geringeren Stromverbrauch führen, wenn das Gerät nicht in Betrieb ist.

Wenn dieser Bildschirm zusammen mit einem PC verwendet wird, auf dem eine Software zur Abschaltung des Bildschirms installiert ist, die dem VESA Display Power Management Signalling (DPMS)-Protokoll entspricht, kann er erheblich Energie sparen, indem er den Stromverbrauch reduziert, wenn er nicht in Betrieb ist.

Es gibt 2 Signalleitungen, 3 Betriebsmodi: Ein Modus, Ruhemodus, Aus Modus.

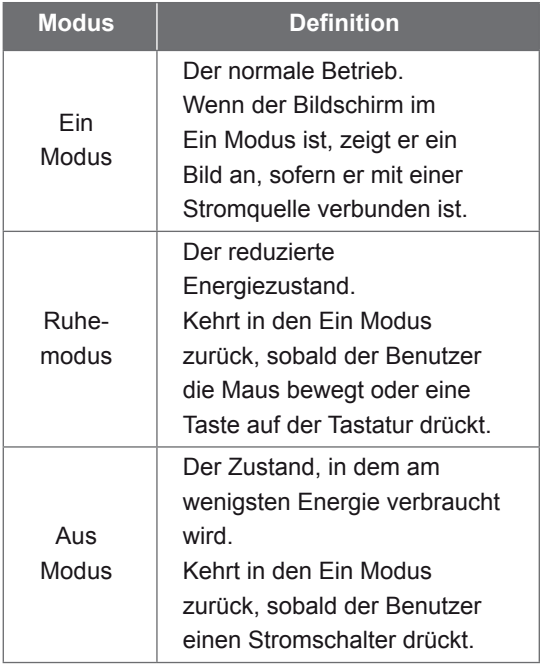

#### **Hinweis:**

• *Die Bildschirme mit Energiespar-Design funktionieren nur, wenn sie an Computer mit Energiesparfunktionen angeschlossen sind.*

### **Energiatakarékos kialakítás Desain Hemat Energi**

E program célja, hogy a számítógéptartozékgyártók azon termékei, amelyek rendelkeznek az ehhez szükséges áramkörrel, alacsony fogyasztással üzemeljenek akkor, amikor nincsenek használatban.

Ha ezt a monitort olyan számítógéppel használja, amelyen VESA képerny+tápellátáskezel+ jelrendszer (DPMS) protokollt támogató képerny+kikapcsoló szoftver van, jelent+s mennyiség energiát takaríthat meg az áramfelvétel használaton kívüli állapotban való csökkentésével.

2 jelvonal van 3 m ködési móddal: Bekapcsolt mód, Alvás mód, Kikapcsolt mód.

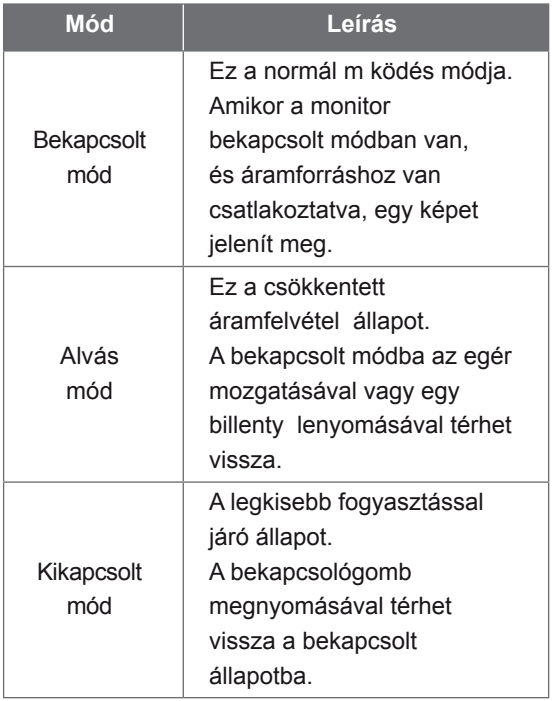

## **Megjegyzés**

• *Az energiatakarékos kialakítással készült monitorok csak akkor m ködnek, ha olyan számítógépre csatlakoztatja, amely rendelkezik energiatakarékossági funkciókkal.*

# **MAGYAR BAHASA INDONESIA**

Program ini dirancang agar produsen peralatan komputer membangun sistem sirkuit ke dalam produk mereka untuk mengurangi konsumsi daya saat peralatan sedang tidak beroperasi.

Saat monitor ini digunakan dengan komputer PC di mana perangkat lunak pengosong layar yang sesuai dengan Protokol Display Power Management Signalling (DPMS) terinstal, monitor dapat menghemat energi secara signifikan dengan mengurangi konsumsi daya saat sedang tidak beroperasi.

Terdapat 2 saluran sinyal, 3 mode operasi: Mode On (Menyala), Mode Sleep (Tidur), Mode Off (Mati).

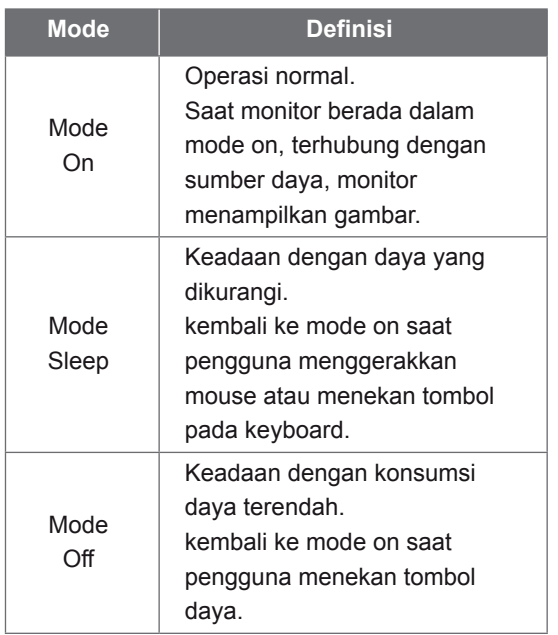

#### **Catatan**

• *Monitor dengan desain hemat energi hanya bekerja ketika terhubung dengan komputer yang memiliki fitur hemat energi.*

## 日本語

#### 省エネ設計 (省エネルギー設計、節電設計)

本プログラムはコンピュータ機器メーカーが製造す る製品がその非使用時 ( 非動作時 ) は消費電力 を抑える回路構成を持つことを目的に策定されま した。

本モニターを VESA が策定した DPMS(Display Power Management Signaling) プロトコルに凖拠し た スクリーンブランキング(スクリーンセーバー)ソ フトウェアをインストールした PC と一緒にご使用す ることで、本モニターの非使用時(非動作時)の消 費電力を大幅に抑えることができます。

2 つの信号ラインと、3 つの操作モードがあります。 操作モードはオンモード、スリープモード、そして オフモードの3つです。

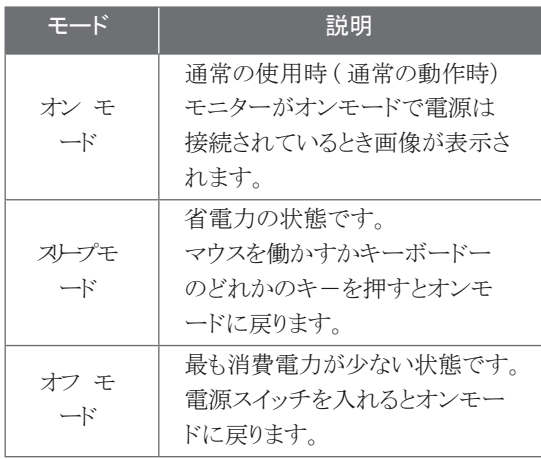

#### 注 (ご注意)

• 省電力設計のモニターは省電力機能を備えたコン ピュータに接続されたときのみ有效です。

## **ESPAÑOL**

#### **Diseño de ahorro de energía**

Este programa está diseñado para que los fabricantes de equipos informáticos incorporen sistemas de circuitos a sus productos con el fin de reducir el consumo de energía cuando no esté funcionando el aparato.

Cuando este monitor se utiliza con un PC en el que esté instalado un software de apagado de pantalla que cumpla con el protocolo DPMS (Display Power Management Signalling – señalización de la gestión de la energía de la pantalla) de VESA, se puede ahorrar una importante cantidad de energía reduciendo su consumo cuando no se utiliza.

Hay 2 líneas de señal y 3 modos de funcionamiento: Modo Encendido, Modo Desconexión automática, Modo Apagado

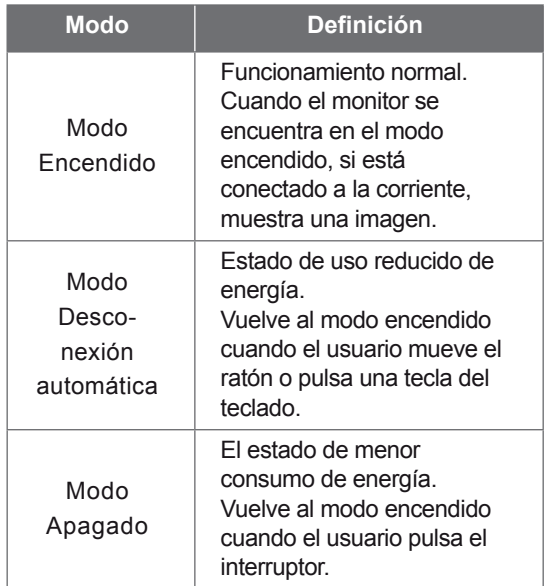

#### **Nota**

• *Los monitores con diseño de ahorro de energía sólo funcionan cuando están conectados a ordenadores con capacidad de ahorro de energía.*

## **ҚАЗАҚША**

### **Энергия үнемдейтін дизайн**

Бұл бағдарлама компьютер жабдықтарын өндірушілерге жұмыс істемей тұрғанда, қуаттың тұтынылуын азайту мақсатымен өнімдеріне электр схемасын енгіздіруге арналған.

Монитор VESA DPMS протоколына сәйкес келетін экранды жабу бағдарламалық құралы орнатылған компьютермен пайдаланылса, ол жұмыс істемей тұрғанда, қуаттың тұтынылуын азайтып, энергияның едәуір мөлшерін сақтайды.

Жұмыстың 2 сигналдық желісі мен 3 режимі бар :

Қосу режимі, Күту режимі, Өшіру режимі.

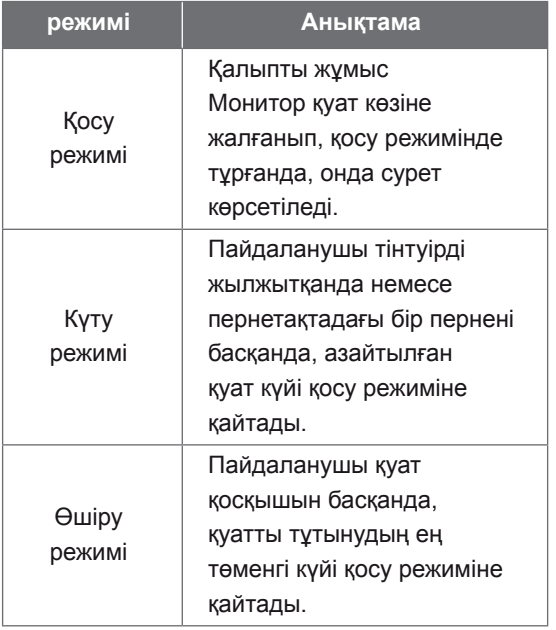

#### **Ескертпе**

• *Энергия үнемдейтін дизайнды мониторлар энергияны үнемдеу мүмкіндіктері бар компьютерлерге қосылып тұрғанда ғана жұмыс істейді.*

## **NEDERLANDS**

### **Energiebesparend ontwerp**

Dit programma stimuleert fabrikanten van computerapparatuur om schakelingen in producten te bouwen die het stroomverbruik verminderen als de apparatuur niet wordt gebruikt.

Als deze monitor wordt gebruikt in combinatie met een pc waarop schermuitschakelsoftware is geïnstalleerd die compatible is met het VESA Display Power Management Signallingprotocol (DPMS), kunt u aanzienlijk veel energie besparen door het stroomverbruik te verminderen als de monitor niet wordt gebruikt.

Er zijn 2 signaallijnen en 3 bedrijfsmodi: de aan modus, de slaapmodus en de uit modus.

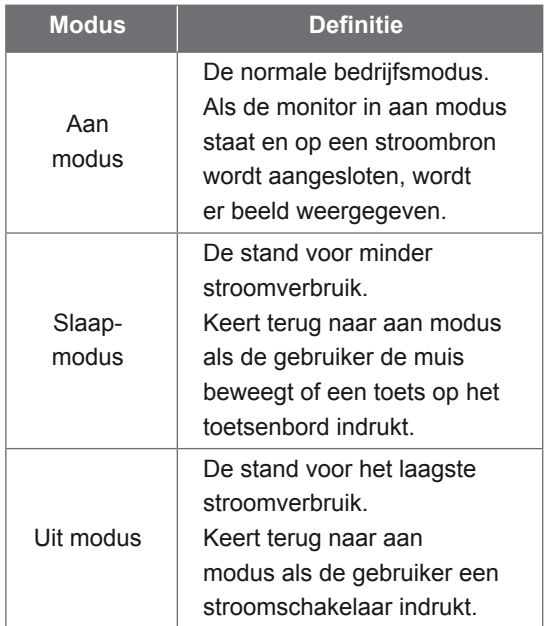

## **Opmerking**

• *Monitors met een energiebesparend ontwerp werken alleen als ze worden aangesloten op computers met energiebesparende functies.*

## **FRANÇAIS**

### **Design d'économie d'énergie**

Ce programme est conçu pour obtenir l'installation de circuits par les fabricants d'équipements informatiques dans leurs produits afin de réduire la consommation en courant de ces derniers lorsqu'ils ne sont pas en fonctionnement

Lorsque ce moniteur est utilisé avec un PC sur lequel est installé un logiciel d'effacement d'écran conforme au protocole DPMS VESA (Display Power Management Signalling), il peut économiser une énergie significative en réduisant la consommation de courant lorsqu'il n'est pas en fonctionnement.

Il dispose de 2 lignes de signaux et de 3 modes de fonctionnement : Mode activé (On), mode de veille (Sleep), mode désactivé (Off).

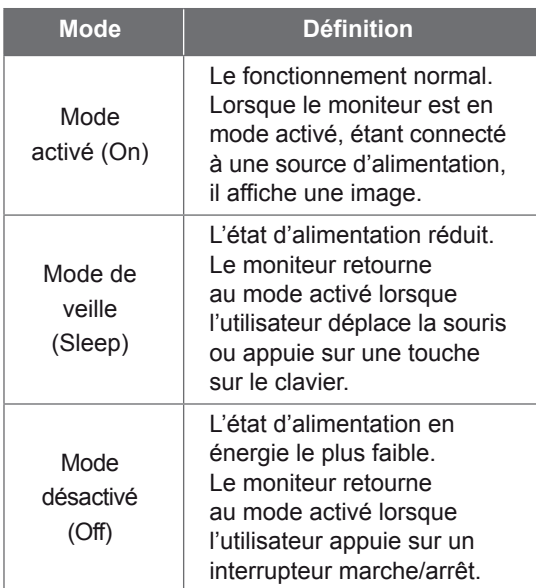

#### **Note**

• *Les moniteurs design économiques en énergie fonctionnent uniquement lorsqu'ils sont connectés à des ordinateurs disposant de fonctionnalités d'économie d'énergie.*

## **ΕΛΛΗΝΙΚΆ**

## **Σχεδίαση εξοικονόμησης ενέργειας**

Το πρόγραμμα αυτό έχει σχεδιαστεί ώστε οι κατασκευαστές εξοπλισμού ηλεκτρονικών υπολογιστών να δημιουργούν τη διάταξη των κυκλωμάτων στα προϊόντα τους με τέτοιο τρόπο ώστε να μειώνεται η κατανάλωση ενέργειας όταν βρίσκονται εκτός λειτουργίας.

Όταν η οθόνη αυτή χρησιμοποιείται με υπολογιστή, στον οποίο έχει εγκατασταθεί λογισμικό κενής οθόνης που συμμορφώνεται με το πρωτόκολλο Display Power Management Signalling (DPMS - Σηματοδότηση διαχείρισης ενέργειας οθόνης) της VESA, μπορεί να επιτύχει σημαντική εξοικονόμηση ενέργειας μειώνοντας την κατανάλωση ρεύματος όταν βρίσκεται εκτός λειτουργίας.

Υπάρχουν 2 γραμμές σήματος, 3 τρόποι λειτουργίας :

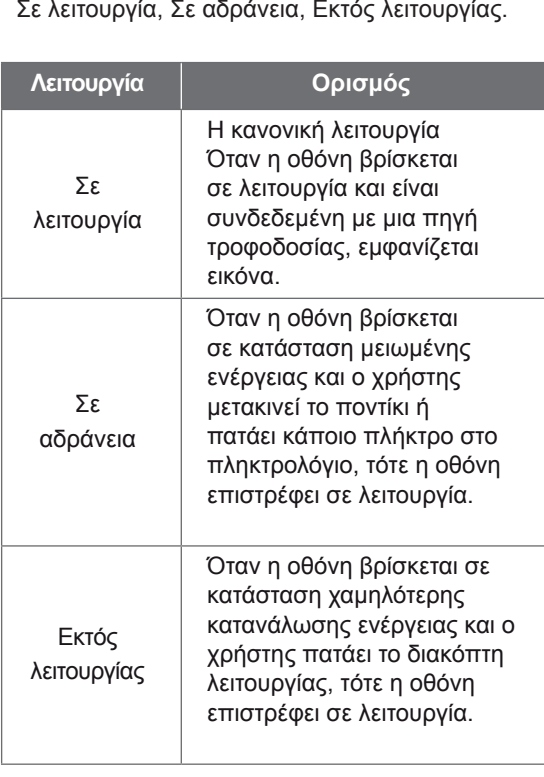

#### **Σημείωση**

• *Οι οθόνες με σχεδίαση εξοικονόμησης ενέργειας λειτουργούν μόνο όταν είναι συνδεδεμένες με υπολογιστές που διαθέτουν δυνατότητες εξοικονόμησης ενέργειας.*

# **УКРАЇНСЬКА**

#### **Програма енергозбереження**

Ця програма має на меті стимулювати виробників комп'ютерного обладнання до впровадження у своїх виробах засобів зменшення енергоспоживання під час простою.

Якщо на підключеному персональному комп'ютері встановлено програмне забезпечення вимкнення екрана, сумісне з протоколом сигналів керування живленням дисплея VESA DPMS, цей монітор забезпечує суттєву економію електроенергії за рахунок зниження енергоспоживання в той час, коли ним не користуються.

Передбачено 2 сигнальні лінії та 3 режими роботи:

"ввімкнено", "очікування" та "вимкнено".

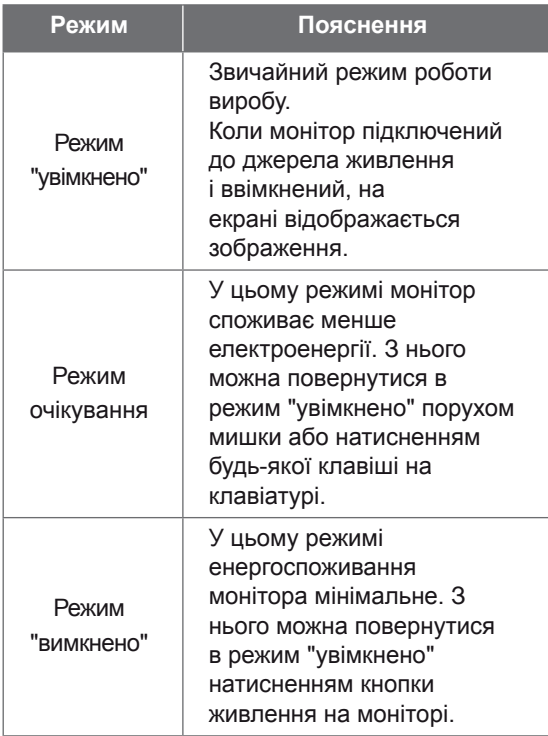

## **Примітка**

• *Функція енергозбереження монітора працюватиме лише за умови наявності відповідної функції на під'єднаному комп'ютері.*

# **ITALIANO**

#### **Programma di risparmio energetico**

Questo programma è stato messo a punto affinché i produttori di computer producano circuiti per i loro prodotti in grado di limitare il consumo energetico quando non sono in funzione.

Quando questo monitor viene utilizzato con un PC su cui è installato un software per l'annullamento dello schermo conforme al protocollo VESA DPSM (Display Power Management Signalling), è in grado di risparmiare una quantità significativa di energia riducendo il consumo quando non è in fuzione.

Sono disponibili 2 linee di segnale, 3 modalità operative:

Modalità On, modalità Sleep, modalità Off.

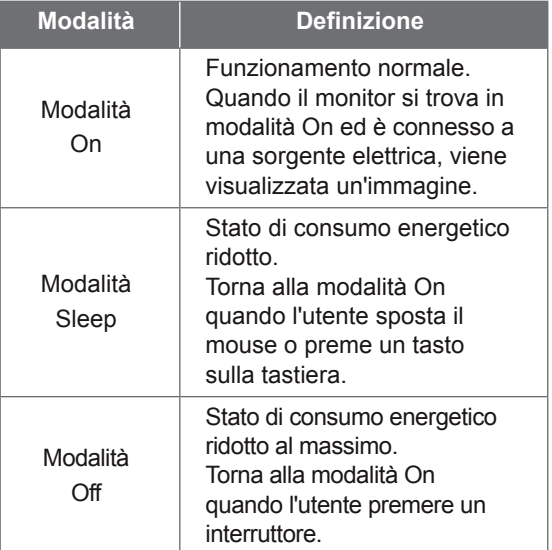

#### **Nota**

• *I monitor conformi al Programma di risparmio energetico funzionano solo se connessi a computer dotati di funzionalità di risparmio energetico.*

# **РУССКИЙ**

#### **Функция сохранения энергии**

Эта программа разработана для создания и внедрения производителями компьютерного оборудования схем, позволяющих снизить потребление электроэнергии, когда компьютер не находится в рабочем режиме.

Если монитор используется с ПК, на котором установлено программное обеспечение для затемнения экрана, соответствующее протоколу VESA Display Power Management Signalling (DPMS), он может экономить энергию, сокращая ее потребление, когда не находится в рабочем режиме.

Существуют 2 сигнальные линии, 3 режима работы:

Включен, Ожидание, Выключен

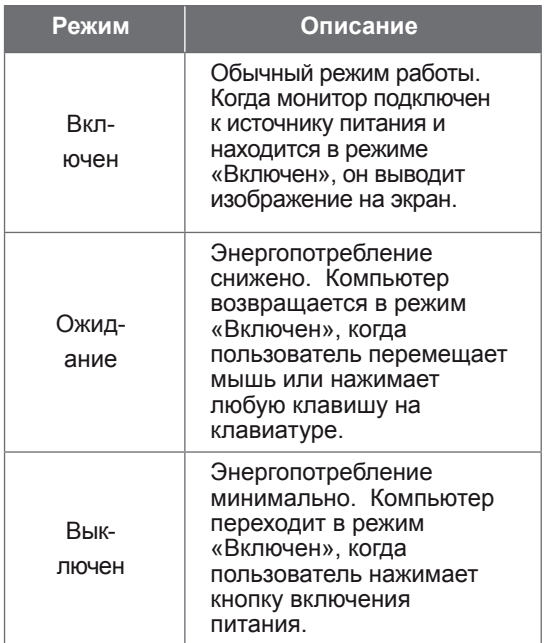

#### **Примечание**

• *Мониторы с функцией сохранения энергии работают только при соединении с компьютерами, поддерживающими эту функцию.* 

## **POLSKI**

#### **Oszczdzanie energii**

Ten program został stworzony, aby producenci sprztu komputerowego mieli moliwoć wbudowania do swoich produktów zespołów obwodów elektrycznych redukuj"cych pobór mocy w stanie bezczynnoci.

W przypadku uycia tego monitora na komputerze osobistym (PC), na którym zainstalowano oprogramowanie wygaszaj"ce ekran zgodne z protokołem VESA (DPMS – Display Power Management Signallising), umoliwia on zaoszczdzanie znacznych iloci energii poprzez redukcj poboru mocy w stanie bezczynnoci.

Istniej" 2 linie sygnału, 3 tryby pracy: Wł"czony, Upienie, Wył"czony.

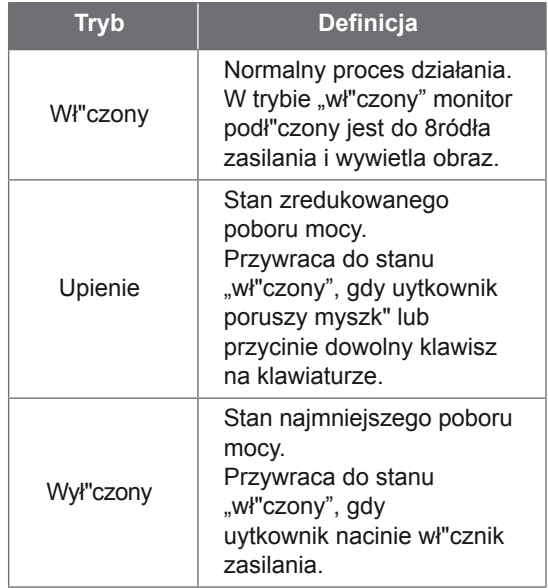

#### **Uwaga**

• *Monitory z funkcj" oszczdzania energii działaj" tylko, jeli s" podł"czone do komputerów posiadaj"cych właciwoci oszczdzania energii.*

## **繁體中文**

#### **節能設計**

此程式用於幫助電腦設備製造廠商在他們的產 品中建立電路,藉此降低產品處於非作業狀態 時的功率 消耗量。

本顯示器與已安裝符合 VESA 顯示能源管理訊 號 (DPMS) 協定之螢幕抑制顯示軟體的電腦配 合使用時,可降低處於非作業狀態時的功率消 耗量,進而節省大量能源。

共有 2 根訊號線以及 3 種作業模式: 開啟模式、睡眠模式和關閉模式。

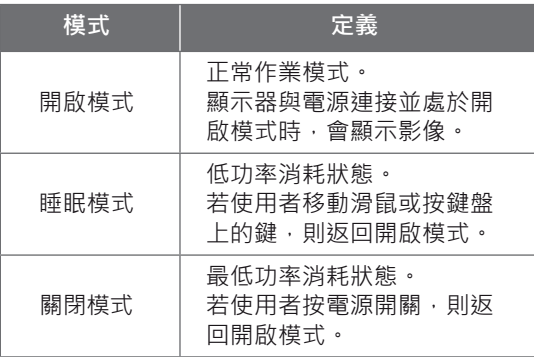

#### **註**

•該節能設計顯示器僅在連接至具有節能功能的電 腦時才能發揮其節能作用。

# **تصميم موفر للطاقة**

**العربية**

تم إعداد هذا البرنامج بحيث تتمكن شركات تصنيع أجهزة الكمبيوتر من إدماج مجموعة دارات إلكترونية في منتجاتها للحد من استهالك الطاقة عند عدم تشغيل المنتج.

فعند استخدام هذه الشاشة مع جهاز كمبيوتر عليه برنامج الشاشة الفارغة المتوافق مع بروتوكول بث إشارات إدارة طاقة الشاشة ً من ً كبيرا )DPMS )المثبت وفق معايير VESA، قد توفر حجما الطاقة من خالل الحد من استهالك الطاقة عند عدم تشغيلها.

> يتوفر خطا إشارة، وثالثة أوضاع تشغيل. : وضع التشغيل، ووضع السكون، ووضع إيقاف التشغيل.

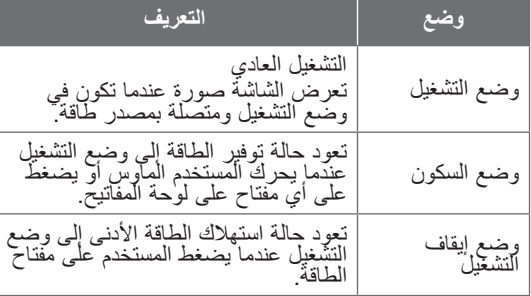

#### **مالحظة**

*•* تعمل الشاشات ذات التصميم الموفر للطاقة فقط عند توصيلها بأجهزة الكمبيوتر المزودة بميزات توفير الطاقة*.*

## **ENGLISH**

### **DDC (Display Data Channel)**

DDC is a communication channel over which the monitor automatically informs the host system (PC) about its capabilities.

#### **DDC protocol**

- ① DDC1/DDC2B An uni-directional communication channel.
- ② DDC 2AB/DDC2B+/DDC2Bi

 A bi-directional communication channel. **Note**

• *PC must support DDC functions to do this.*

## **DEUTSCH**

#### **DDC (Display Data Channel)**

DDC ist ein Kommunikationskanal, über weiche Sie von lhrem Monitor automatisch über das verbundene System (PC) und seine Fähigkeiten informiert werden.

#### **DDC Protokoll**

- ① DDC1/DDC2B
- Ein unidirektionaler Kommunikationskanal. ② DDC 2AB/DDC2B+/DDC2Bi
- Ein bidirektionaler Kommunikationskanal. **Anmerkung**
- *Der PC muß für DDC Funktionen eingerichtet sein.*

#### **E-DDC (Enhanced DDC)**

A protocol based on I²C and used on a bidirectional data channel between the display and host. This protocol accesses devices at I²C address of A0/A1 as well as the address 60. The 60 address is used as a segment register to allow larger amounts of data to be retrieved than is possible using DDC2B protocols. The protocol is compatible with DDC2B protocols.

#### **E-DDC (Erweitertes DDC)**

Ein Protokoll, das auf I2C basiert und in einem bidirektionalen Datenkanal zwischen Anzeige und Host eingesetzt wird. Dieses Protokoll greift an der I2C-Adresse von A0/A1 und an der Adresse 60 auf Gerate zu. Die Adresse 60 dient als Segmentregister und ermoglicht den Abruf von großeren Datenmengen als mit den DDC2B-Protokollen. Das Protokoll ist mit den DDC2B-Protokollen kompatibel.

## **FRANÇAIS**

## **DDC (Display Data Channel)**

DDC est une chaine de communication par le biais de laquelle le moniteur prévient automatiquement le systéme central (PC) de ces capacités.

#### **Protocole DDC**

- ① DDC1/DDC2B
- Canal de communication unidirectionnel. ② DDC 2AB/DDC2B+/DDC2Bi

Canal de communication bidirectionnel.

#### **Remarque**

• *Le PC doit posséder les fonctions DDC pour cela.*

#### **E-DDC (Commande numérique directe (DDC) optimisée)**

Protocole fondé sur l'I²C et appliqué à un canal bi-directionnel de transmission de données placé entre l'écran et l'hôte. Ce protocole accède aux périphériques à l'adresse I²C de A0/A1 ainsi qu'à l'adresse 60. L'adresse 60 est utilisée comme registre de segment afin d'obtenir des quantités de données supérieures à ce que permettent les protocoles DDC2B. Ce protocole est compatible avec les protocoles DDC2B.

## **ITALIANO**

## **DDC (Display Data Channel)**

Il DDC è un canale di comunicazione attraverso il quale il monitor informa automaticamente il sistema ospite (PC) circa le proprie capacità. **Protocollo DDC**

- ① DDC1/DDC2B
- Un canale di comunicazione uni-direzionale. ② DDC 2AB/DDC2B+/DDC2Bi
- Un canale di comunicazione bi-direzionale. **Nota**
- *Per fare questo il PC deve supportare le funzioni DDC.*

## **E-DDC (DDC potenziato)**

Protocollo basato su I²C e utilizzato su un canale dati bidirezionale tra monitor e host. Questo protocollo accede a dispositivi con indirizzo I²C di A0/A1 nonche all'indirizzo 60. L'indirizzo 60 viene utilizzato come registro di segmento per consentire di recuperare quantita di dati superiori rispetto a quanto e possibile utilizzando i protocolli DDC2B. Il protocollo e compatibile con i protocolli DDC2B.

## **ESPANÕL**

#### **DDC (Canal de despliegue de información)**

DDC es un canal de comunicacion sobre el cual el monitor automáticamente informa al sistema anfitrión (PC) sobre sus capacidades. **Protocolo DDC**

- 
- ① DDC1/DDC2B
- Un canal de comunicación unidireccional. ② DDC 2AB/DDC2B+/DDC2Bi
- Un canal de comunicación bidireccional. **Nota**
- *La PC debe soportar las funciones DDC para poder hacer esto.*

## **PORTUGUÊS**

#### **DDC (Display Data Channel)**

DDC é um canal de comunicação através do qual o monitor informa ao computador a respeito de suas características.DDC **Protokoll**

- ① DDC1/DDC2B
- Um canal de comunicação unidirecional. ② DDC 2AB/DDC2B+/DDC2Bi
- Um canal de comunicação bidirecional. **Ovservação**
- *O PC deve suportar DDC para fazer isso.*

### **E-DDC (DDC mejorado)**

Un protocolo que se basa en I<sup>2</sup>C y se usa en un canal de datos bidireccional entre el monitor y el sistema host. Este protocolo accede a los dispositivos en la direccion I²C de A0/A1, asi como en la direccion 60. La direccion 60 se usa como un registro de segmentos para poder recuperar mas cantidad de datos de lo que es posible mediante los protocolos DDC2B. El protocolo es compatible con protocolos DDC2B.

## **E-DDC (DDC Aperfeicoado)**

Um protocolo com base em I²C que e utilizado em um canal de dados bidirecional entre o monitor e o host. Este protocolo acessa dispositivos no endereco I²C do A0/A1 assim como no endereco 60. O endereco 60 e utilizado com um registro de segmento que permite que maiores quantidades de dados sejam recuperados que quando se utiliza os protocolos DDC2B. O protocolo e compativel com os protocolos DDC2B.

## **NEDERLANDS**

## **DDC (Display Data Channel)**

DDC is een communicatiekanaal waarmee de monitor het hostsysteem (PC) automatisch informeert over zijn mogelijkheden.

#### **DDC-protocol**

- ① DDC1/DDC2B
- Een unidirectioneel communicatiekanaal. ② DDC 2AB/DDC2B+/DDC2Bi
- Een bidirectioneel communicatiekanaal. **OPMERKING**
- *Dit kan alleen als de PC DDC ondersteunt.*

## **РУССКИЙ**

#### **Канал обмена данных между монитором и компьютером DDC.**

DDC-канал связи, по которому монитор автоматически информирует компьютер о своих возможностях.

#### **Протокол DDC**

- ① DDC1/DDC2B Односторонний канал связи
- ② DDC 2AB/DDC2B+/DDC2Bi Двусторонний канал связи.

#### **ПРИМЕЧАНИЕ**

• *Примечание: Для работы в этом режиме необходимо загрузить соответствующий драйвер компьютера.*

## **E-DDC (Uitgebreide DDC)**

Een op I²C gebaseerd protocol dat wordt gebruikt op een gegevenskanaal in twee richtingen, tussen het scherm en de host. Dit protocol geeft toegang tot apparatuur met A0/A1 en 60 als I²Cadres. Het adres 60 wordt gebruikt als een segmentregister waarmee in vergelijking met DDC2Bprotocollen grotere hoeveelheden gegevens kunnen worden gezocht. Het protocol is compatible met DDC2B-protocollen.

#### **E-DDC (Расширенный канал передачи данных)**

Протокол, основанный на технологии I2C, который используется для двусторонней передачи данных между дисплеем и источником видеоданных. Для доступа к устройствам используются биты адреса I2C (А0/А1), а также адрес 60.

Адрес 60 указывает на регистр сегментов, который позволяет получать большие объемы данных, чем при использовании протокола DDC2B. Этот протокол совместим с протоколами DDC2B.

## 한국어

#### DDC( 디스플레이 데이터 채널 )

DDC 는 모니터의 기능에 관한 정보를 자동으로 호스 트 시스템 (PC) 에 제공하는 통신 채널입니다 DDC protocol ① DDC1/DDC2B 단방향 통신 채널 channel. ② DDC 2AB/DDC2B+/DDC2Bi 양방향 통신 채널 .

- 주
- PC 가 DDC 기능을 지원해야 합니다 .

## **日本語**

```
DDC(ディプレイ •データ •チャンネル)
```
DDC 葉、モニターがその状態をホスト・システム(P C)へ自動的に通知する通信チャンネルです。 DDC プロトコル ① DDC1/DDC2B 一方向通信チャンネル。 ② DDC 2AB/DDC2B+/DDC2Bi 双方向通信チャンネル。 注 • このためにはPCがDDC機能をサポートしなけ ればなりません。

#### E-DDC( 확장 DDC)

I²C 에 기반을 둔 프로토콜로써 디스플레이와 호스트간 의 양방향 데이터 채널 상에서 사용됩니다 . 이 프로토 콜은 A0/A1 의 I²C 주소 및 주소 60 을 통해 장치에 액세스합니다 . 주소 60 은 세그먼트 레지스터로 사용 되어 DDC2B 프로토콜을 사용한 것보다 더 큰 용량의 데이터 검색을 가능하게 합니다 . 이 프로토콜은 DDC2B 와 호환됩니다 .

#### **E-DDC(Enhanced Display Data Channel)**

I²C べースプロトコルで、ディスプレイとホスト間の 双方向デ-タチャネルに使用するプロトコル。 このプロトコルを使用して、60 というアドレスと同 様に、A0/A1 という I²C アドレスのデバイスにアク セスします。

60 というアドレスをセグメントレジスタとして使用 すると、DDC2B プロトコルを使用するよりも、大容 量のデータを取り出すことができます。E-DDC は DDC 2B プロトコルと互換性があります。

### **العربية**

#### **DDC( قناة بيانات الشاشة(**

ُعلم الشاشة من خاللها النظام المضيف DDC هي قناة تواصل ت (الكمبيوتر) تلقائياً حول قدراتها. **بروتوكول DDC** DDC<sup>Y</sup>B/DDC<sup>1</sup> (1) قناة تواصل أحادية االتجاه. 2AB/DDC2B+/DDC2Bi DDC ② قناة تواصل ثنائية االتجاه.

#### **مالحظة**

يجب أن يعتمد الكمبيوتر وظائف DDC للقيام بذلك.

#### **)معززة DDC(E-DDC**

يستند البروتوكول إلى C2I ويُستخدم على قناة بيانات ثنائية االتجاه بين الشاشة والجهاز المضيف يصل هذا البروتوكول إلى الأجهزة على عنوان C2I الخاص بـ 0A1/A باإلضافة إلى العنوان .60 يُستخدم العنوان 60 كسجل مقطع للسماح باسترداد كميات كبيرة من البيانات تفوق الكميات الممكنة باستخدام بروتوكوالت B2DDC. البروتوكول متوافق مع بروتوكوالت B2DDC.